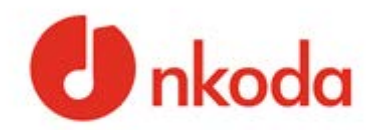

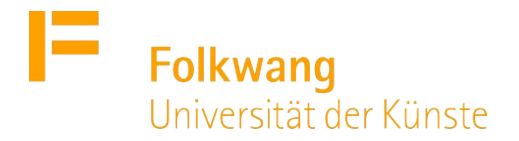

## **Einen nkoda-Account mit Folkwang-Zugang erstellen**

Um nkoda über die Folkwang-Lizenz nutzen zu können, erstellen Sie über einen individuellen Zugangslink einen Account mit Ihrer Folkwang-E-Mail-Adresse und laden anschließend die App auf Ihr Endgerät.

Um sich als Folkwang-Mitglied zu authentifizieren, erhalten Sie von der Bibliothek einen individuellen Zugangslink. Bitte melden Sie sich über Ihre Folkwang-E-Mail-Adresse dazu bei [bibliothek@folkwang-uni.de](mailto:bibliothek@folkwang-uni.de) mit dem Betreff "nkoda Zugang". Folgen Sie dann diesen Schritten:

- 1. Folgen Sie dem Link, den Sie von der Bibliothek erhalten haben. Sie gelangen auf eine Seite, wo Sie im Feld "Enter your email to begin" Ihre **Folkwang-E-Mail-Adresse** eingeben.
- 2. Wählen Sie einen Benutzername und ein Passwort und wählen Sie im nächsten Schritt **Per E-Mail anmelden.** Nutzen Sie auf keinen Fall die anderen Anmeldeoptionen! Das Passwort sollte mindestens einen Großbuchstaben, eine Zahl und ein Sonderzeichen enthalten und mindestens 6 Zeichen lang sein.
- 3. Wenn Sie Ihren Account angelegt haben, gelangen Sie im nächsten Schritt auf den App-Store Ihres Betriebssystems, wo sie die nkoda-App kostenlos herunterladen können.
- 4. Nutzen Sie für die Anmeldung in nkoda immer die Option "Oder per E-**Mail anmelden** bzw. **Anmelden/Wiederherstellen** und die in Schritt 1 und 2 erstellten Zugangsdaten für Ihren Account.
- 5. Bestätigen Sie das Pop-Up-Fenster "Als Mitglied von Folkwang University oft he Arts" fortfahren" mit JA.

Anm: Beim ersten Öffnen einer Note werden Sie zur Bestätigung der Registrierung um eine Telefonnummer geben. Sie erhalten einen Bestätigungscode per SMS. Die Telefonnummer wird für keinen anderen Zweck verwendet.

Bei Fragen wenden Sie sich gerne an das Bibliotheksteam.